## **468 KEY PRO third generation Operating Instructions**

**operate steps:**

**1,Turn on the Left switch of 468 KEY PRO third generation, after turn on it, the main interface pops up. Then click "COPY".**

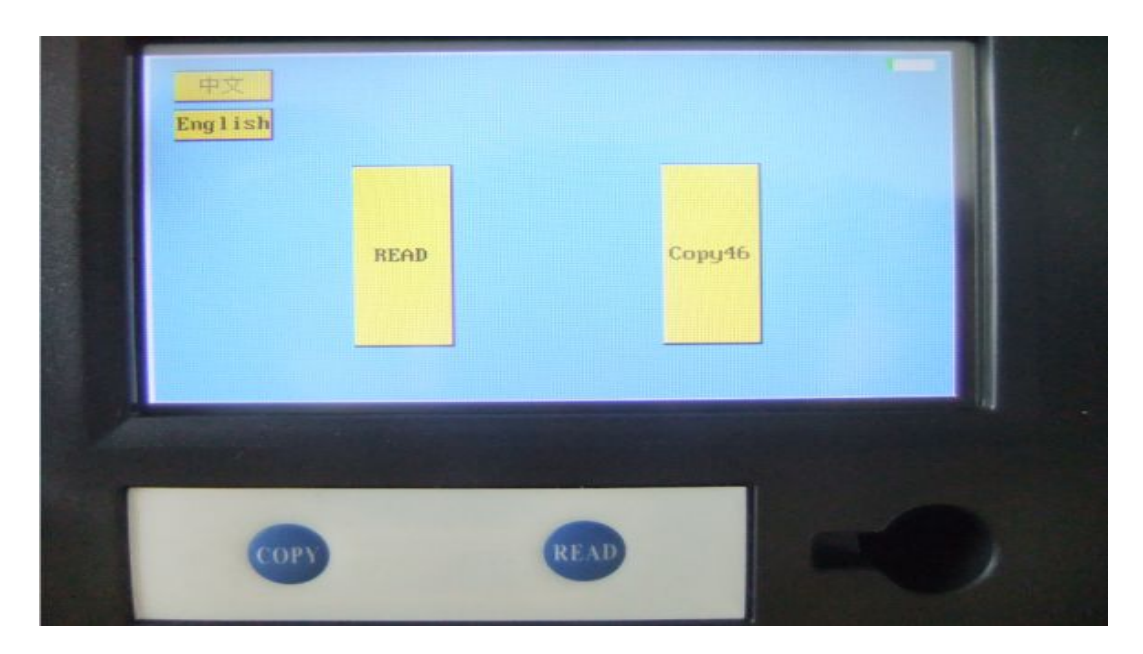

**2, click "CMT46 collect" Upper left corner of the screen.**

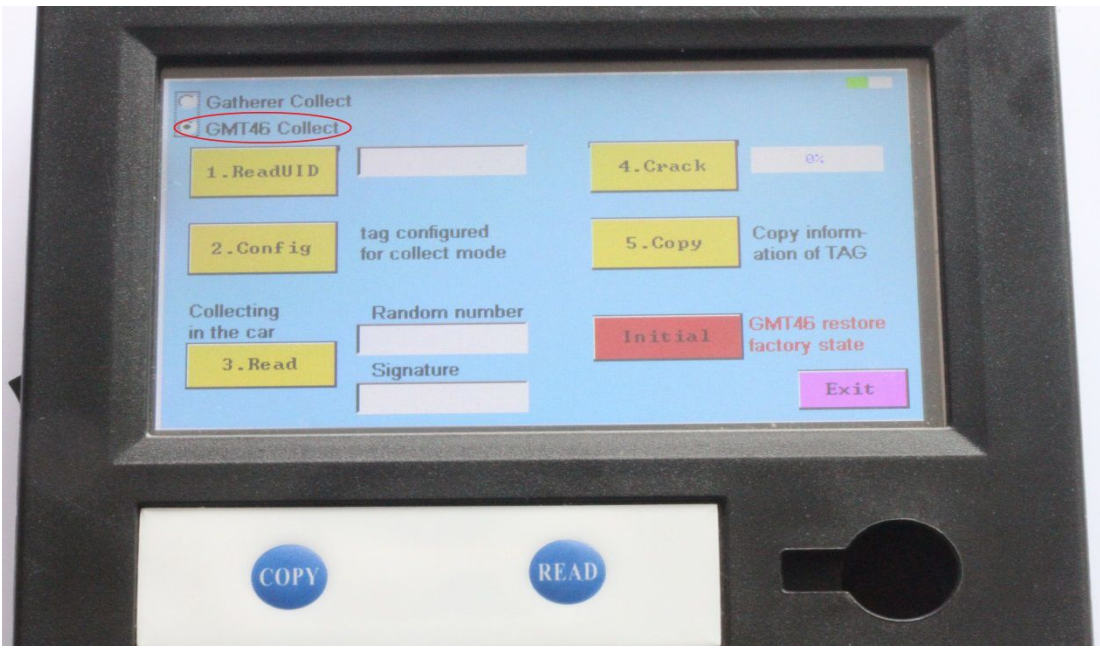

**3, This page is a copy of the ID46-chip page, now it is copying ID46 chip.**

**3.1**、**Put the original chip vertically into the bottom right corner of the hole, click on " read UID". Note: Do not going to be flat on the hole nearby, this is not easy to read information inside the chip.**

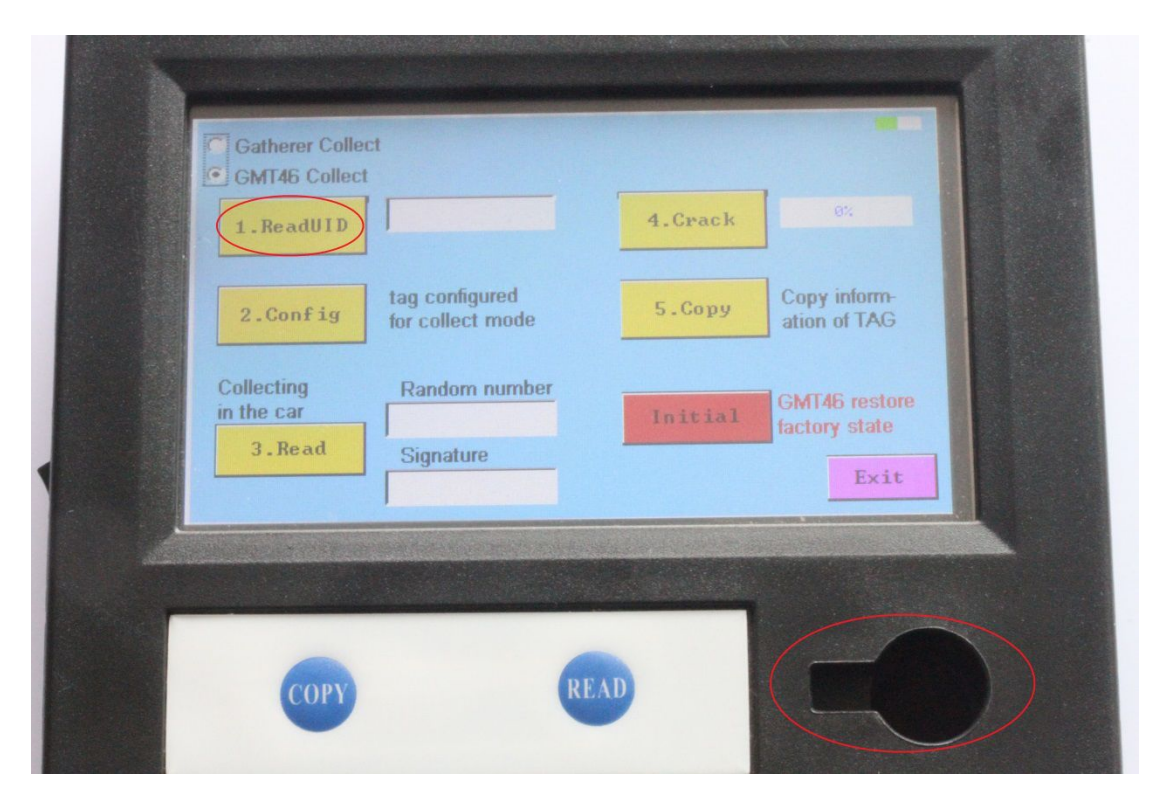

**3.2**、**Put the new key vertically into the bottom right corner of the hole, click on "Conf ig". Note: Do not going to be flat on the hole nearby, this is not easy to read information inside the chip.**

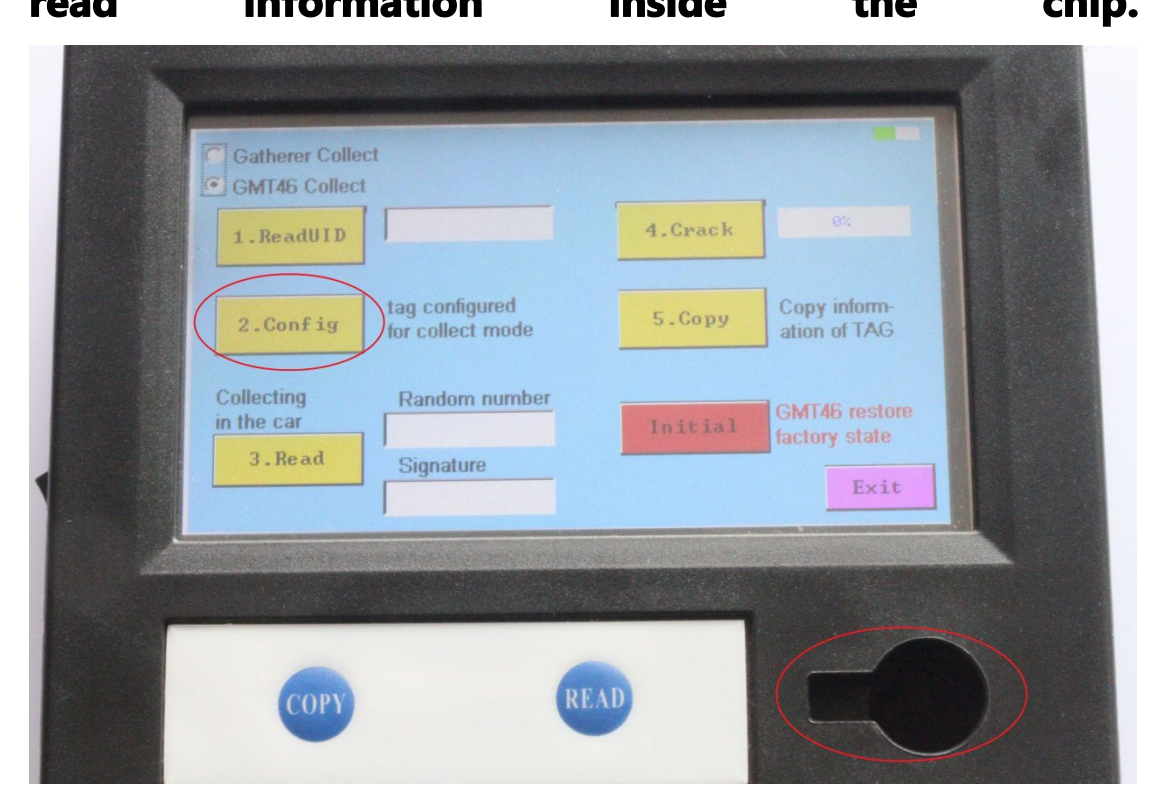

**3.3**、**Use new car key collect information in car, first of all, take a key blank,put the new key into the key blank, insert the car key hole, four consecutive starts, each time interval of 3-5 seconds**

**.3.4**、**Put the key which already collected information vertically into the bottom right corner of the hole, click on " read". Screen will appear a set of "random number" and "signature".**

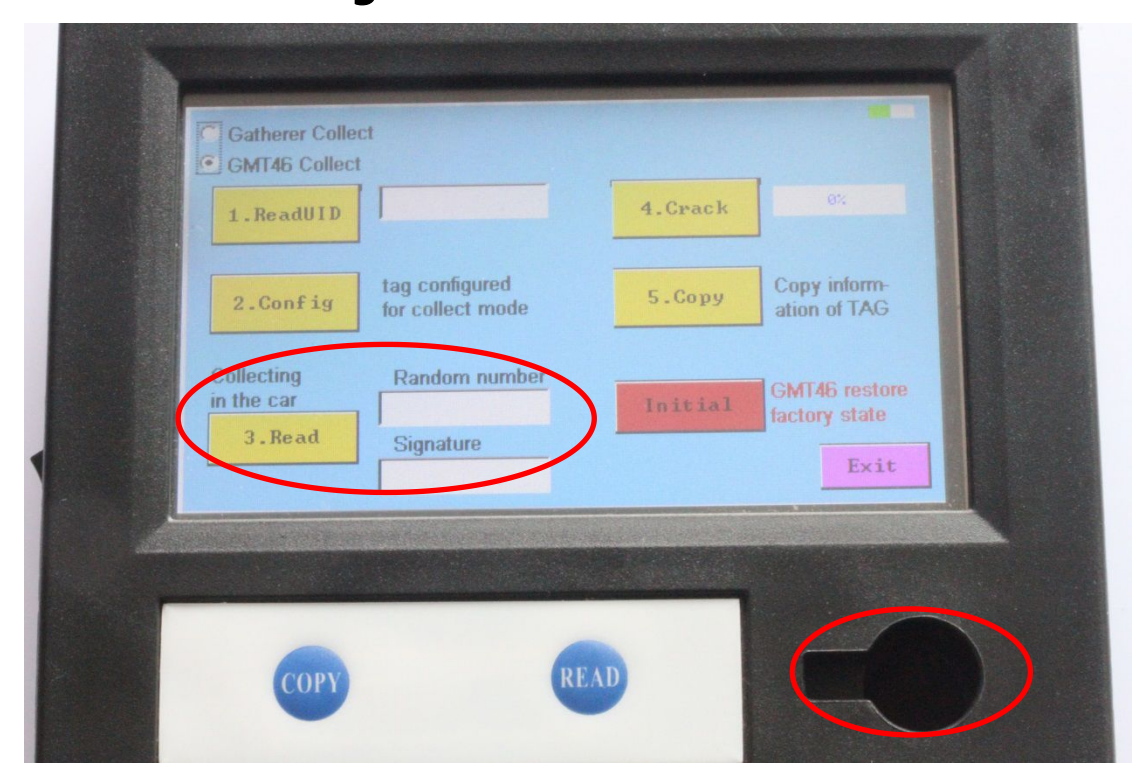

**4, After crack Original key , put the original key hole**

**vertically into the bottom right corner, click on " crack", the screen will display the progress of the original key crack.**

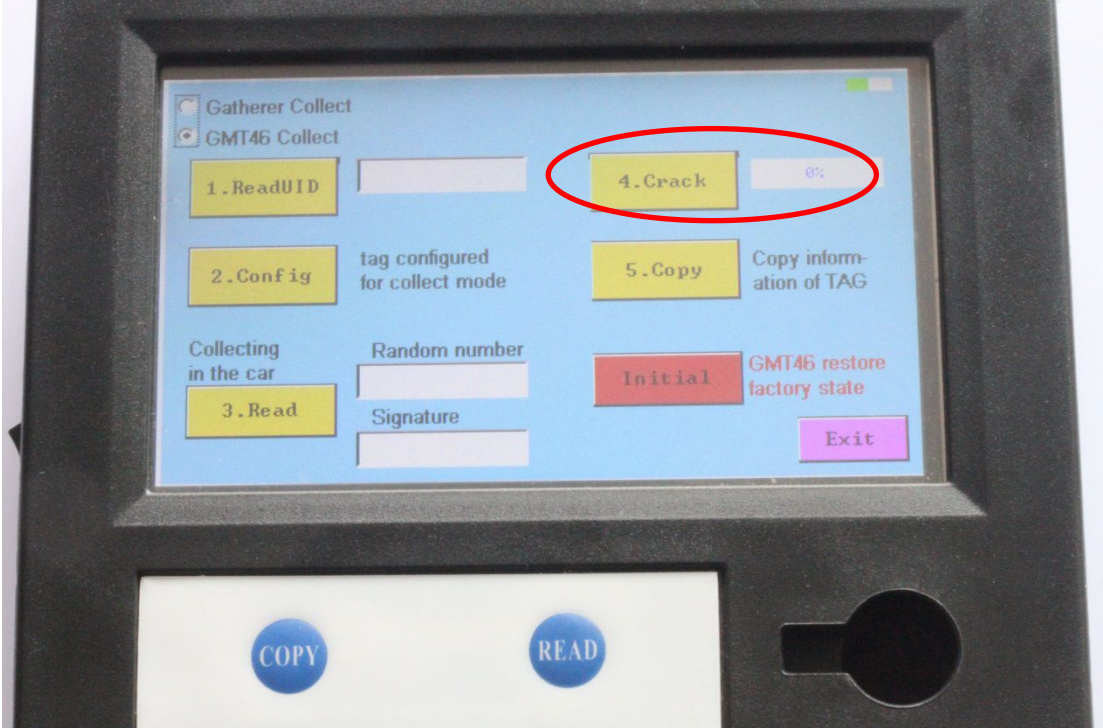

**5,New key copy. Put the key which already collected information vertically into the bottom right corner of the hole, click on "Copy". Screen will display "copy successful" message.**

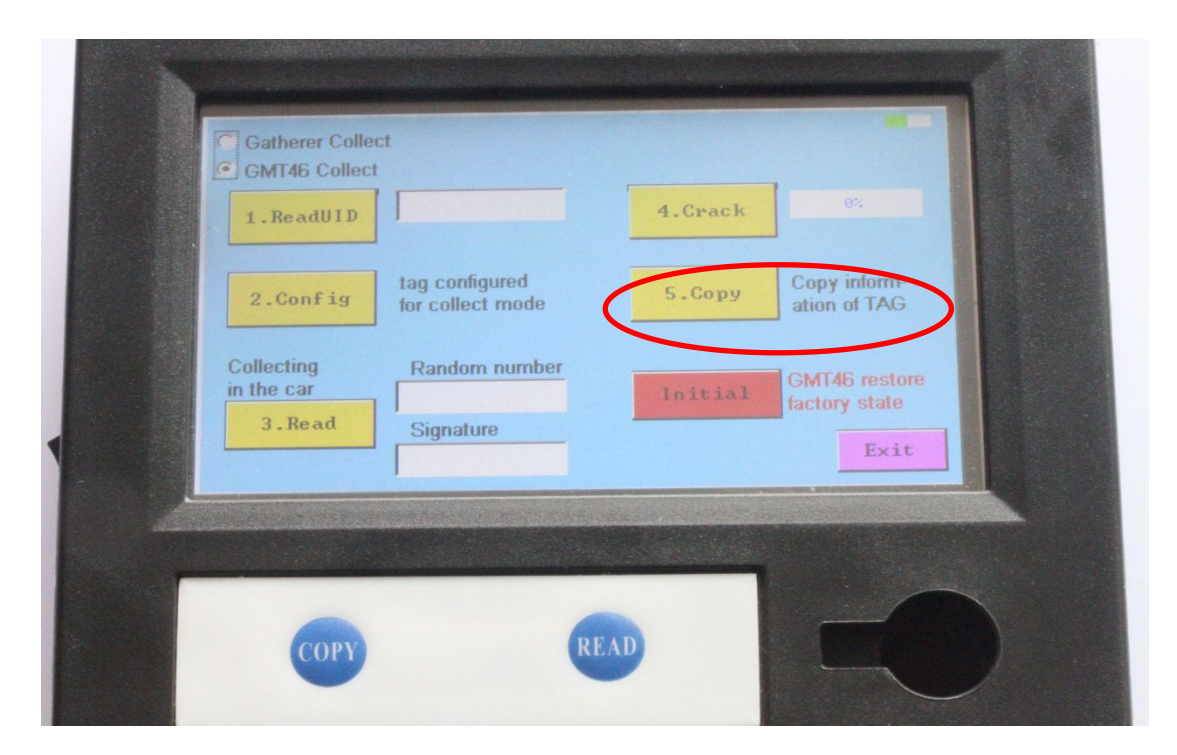

**6**、**If in the process, chip key copy failed, put the key into bottom right corner of the hole, click on "Initialize", restart again from the first step.**

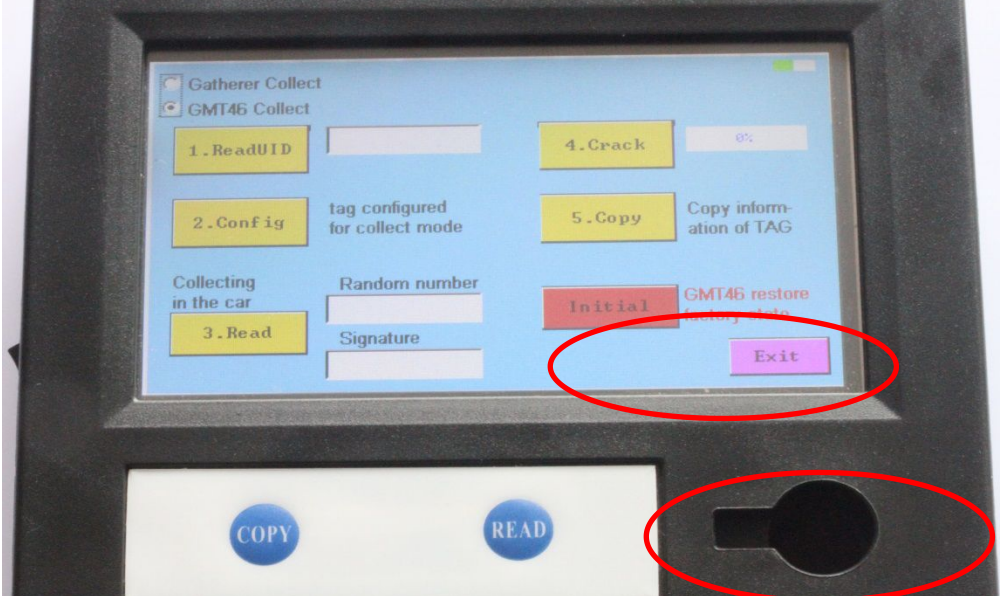